## **halFILE Transactions Logging**

© copyright 2006 by hal Systems Corporation. all rights reserved.

halFILE can be configured to write transactions of user activity. To enable this feature, go to the Tools-Options menu of the halFILE Administrator and select the Transactions tab. Here you will find a check box to enable transaction logging, selections to Purge existing transactions and a button to print a report of transactions.

Once activated, transaction of halFILE events are recorded (i.e., document search updates to index data, changes in user permissions, removal of documents, etc.) to the HFTransactions table of the HFWParams database..

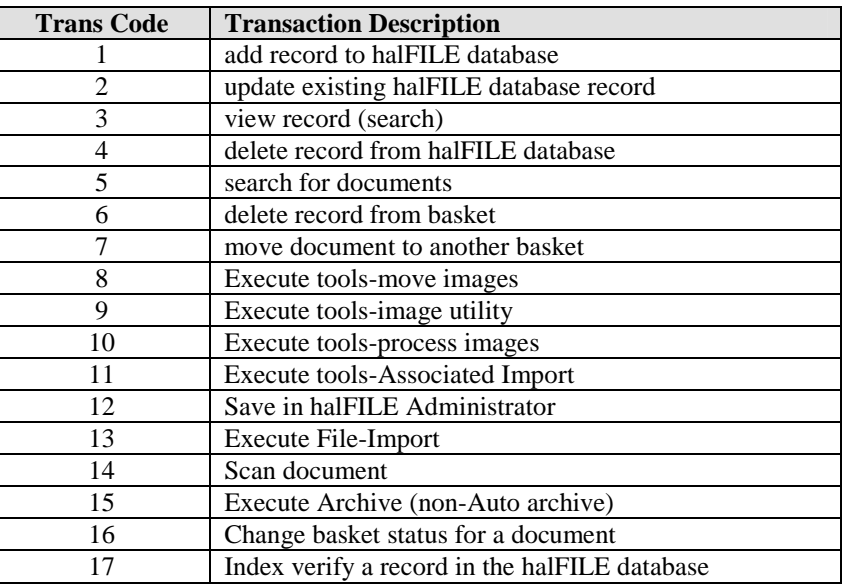

Transactions posted are listed in the table below.

The information that is recorded includes: halFILE Application ID

halFILE Document Type ID halFILE User ID halFILE Station ID halFILE Module ID (HFSearch32, HFIndex32, HFBasket32, etc.) halFILE Basket name (if applicable) halFILE Document Number (if applicable) Transaction\_Type (from the above table) Transaction\_Data – additional information about the transaction

## **Reports**

A transaction log report is delivered with halFILE to provide reporting of the transaction log. This report is called HFTransactions.rpt and should be located in the halFILE Reports folder. Additional reports can be designed using Crystal Reports.

## **Purging the Transaction Log**

The purge option deletes either all transactions or all transactions for a date range. This may take some time depending on the number of transactions that are deleted.